Welcome to Computers for ESL Students, 2nd Edition: Windows XP Version

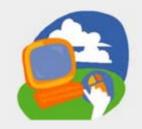

**Lesson 7: Working with Email** 

Return to the Welcome to Computers for ESL Students web page

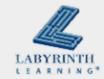

# **Lesson Objectives**

- Computer Objectives:
  - Sign in to email and send a message
  - Reply to an email message
  - ▲ Forward a message

- Language Objectives:
  - ▲ Describe signing in to email
  - Describe actions taken with email messages
  - ▲ Describe how to reply to and forward a message

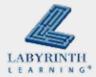

## **About Email**

- Email is a fast and easy way to communicate to all places on the Internet
- You must have an email address and Internet access to use email

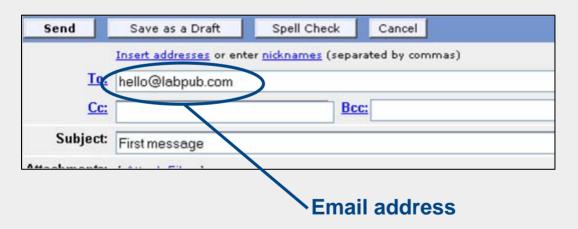

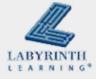

## **About Email**

- All ISPs (Internet Service Providers) give you an email address when you sign up
  - ▲ Can be free or for a fee (\$\$\$)

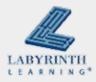

## **About Email**

An email address has three parts and no spaces

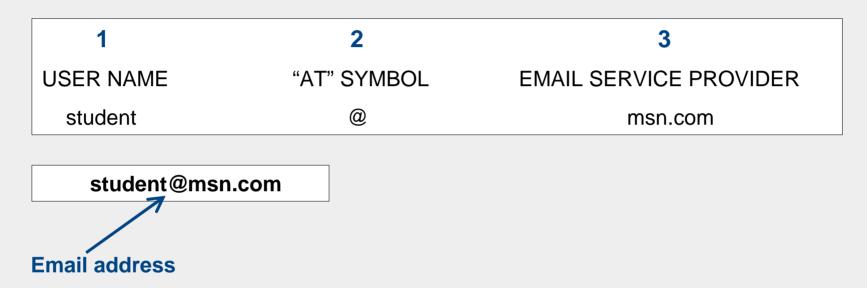

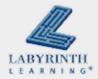

# **Concept 7.1 About Email**

- Many companies on the Internet offer free email, called webmail
  - ▲ The Yahoo! Internet company offers webmail

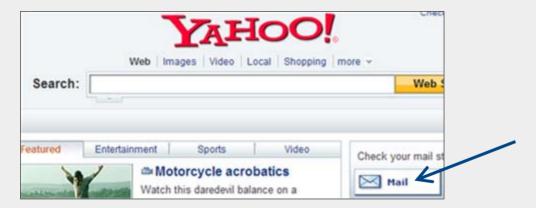

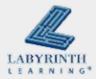

## **About Email**

When you get a webmail account, you must choose a username and a password

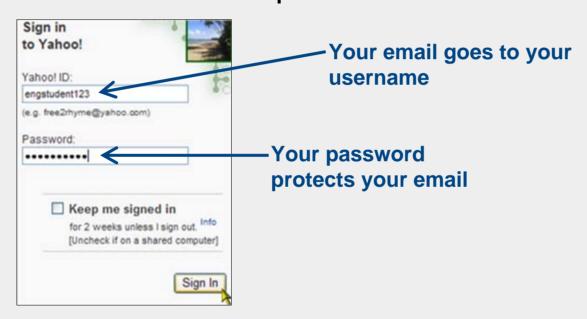

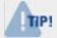

No one can read your email without your username and password.

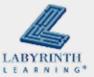

### **About Email**

When you sign in, you enter your username and password

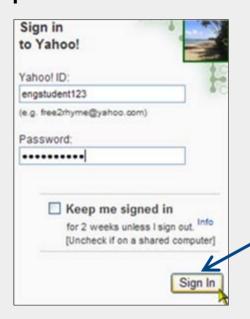

Click the Sign In button after you have typed in your user name and password

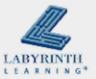

# Writing and Sending a Message

Sending an email is like writing a letter

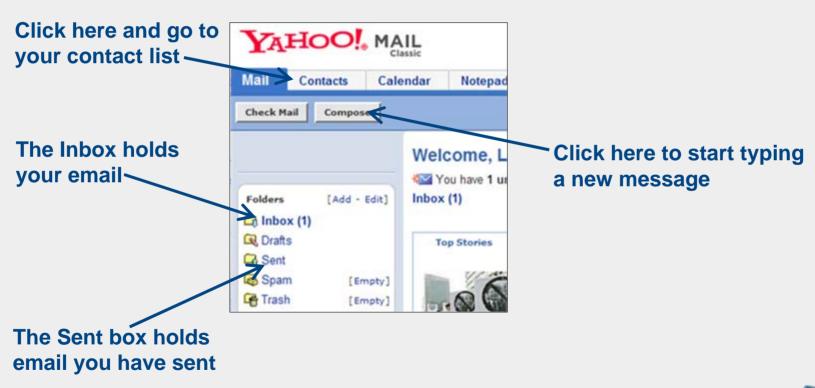

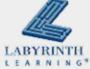

## **Contacts**

A list of names and email addresses that you save to use again later

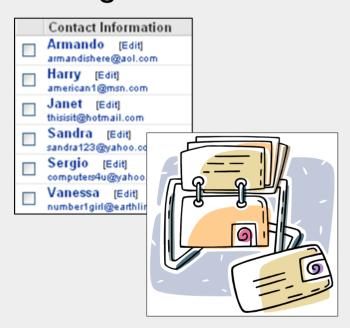

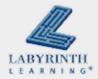

# Reading Your Email

The email address of the person who sent you the message

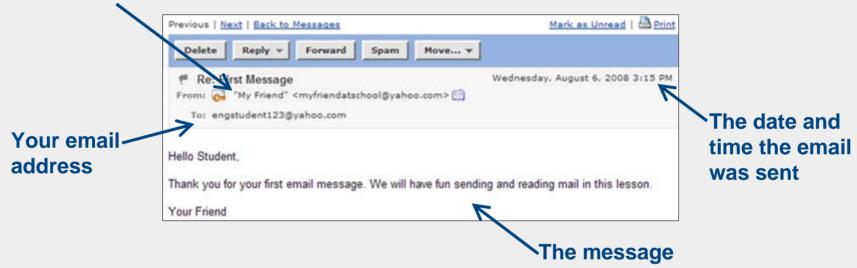

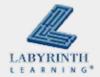

# Replying to a Message

■ To answer a message, you click the Reply button

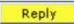

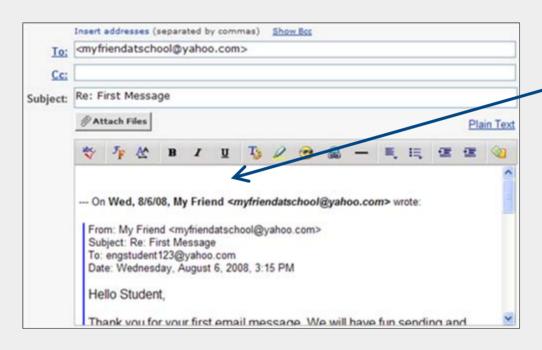

You type your answer above the message that was sent to you

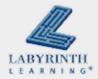

# **Concept 7.5 Replying to a Message**

After you type your reply, click Send

| To: Cc: Subject: |                                                                             | as a l                     |        |                | ancel        |                | 0.00   |               |       |                   |         |       |         |         |          |      |
|------------------|-----------------------------------------------------------------------------|----------------------------|--------|----------------|--------------|----------------|--------|---------------|-------|-------------------|---------|-------|---------|---------|----------|------|
|                  | Insert addresses (separated by commas) Show Bcc  myfriendatschool@yahoo.com |                            |        |                |              |                |        |               |       |                   |         |       |         |         |          |      |
|                  | Replying                                                                    |                            |        |                |              |                |        |               |       |                   |         |       |         |         |          |      |
|                  | @ Attach Files Plain                                                        |                            |        |                |              |                |        |               |       |                   |         |       |         | Reply   |          |      |
|                  | abc                                                                         | $\mathcal{F}_{\mathbf{F}}$ | A^     | В              | I            | ū              | T      | 0             | •     | 2                 | _       | E,    | II,     | 伍       | 13       | торі |
|                  | Than                                                                        | k you<br>se ser            | for an | swerin<br>some | g my<br>more | email<br>email | l will | send<br>an pr | you m | nore er<br>readir | mail be | ecaus | e I nee | ed to p | ractice. |      |

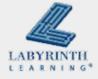

# Welcome to Computers for ESL Students, 2nd Edition: Windows XP Version

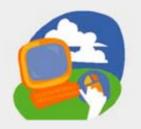

**Lesson 7: Working with Email** 

Return to the Welcome to Computers for ESL Students web page

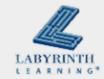